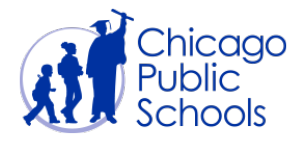

# **Payment Requisition User Manual**

# **SOV Examples:**

### **General Contractor**

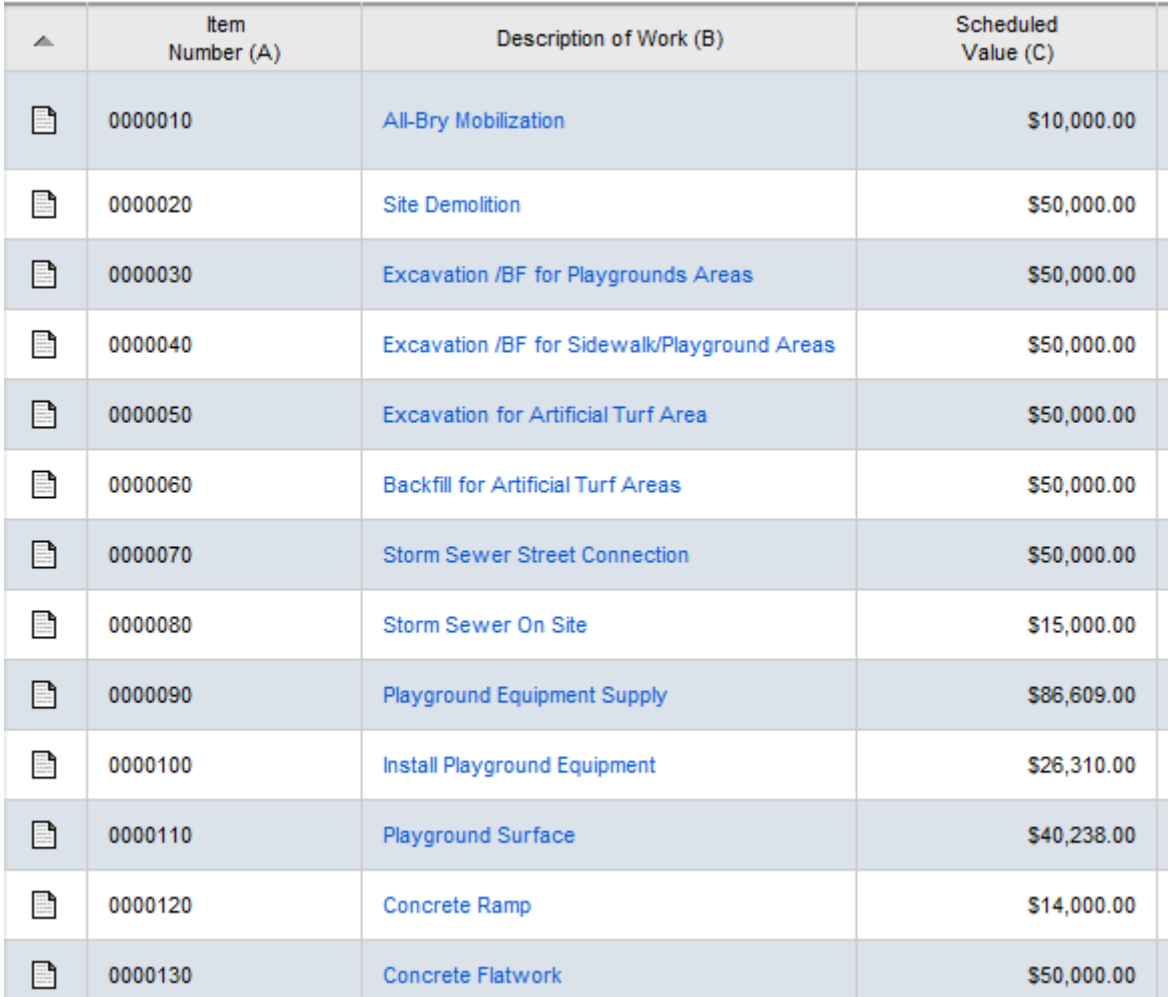

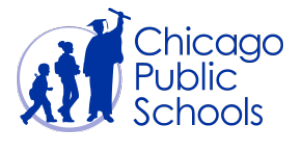

### **Architect of Record**

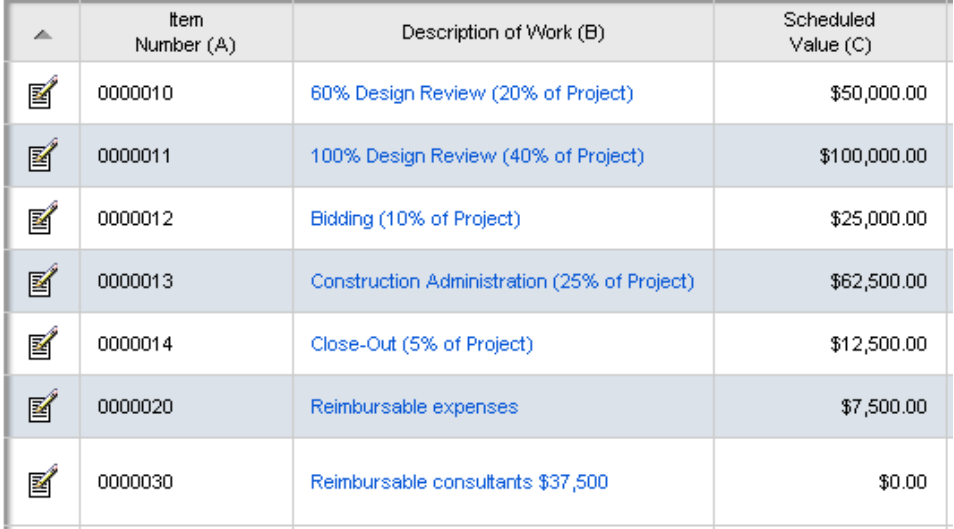

**NEW for AORs: There will be change orders generated to bring into your Schedule of Values instead of producing new pay reqs from Additional Service POs. The "Addt'l Service" \$ value will be determined in accordance with the current AOR Contract along with the Design teams directive. You'll receive the additional PO upon review and approval of the Change Order and you'll bill them separately from the base contract. Please see detailed instructions on page 18 of this user manual.**

**Before you start your first payment requisition you should make sure of the Ethnic Codes of your subcontractors and provide an accurate contractual breakdown.** 

## **GCs and AORs need to breakdown their Schedule of Values to reflect their minority vendors/subcontractors per CPS and the Office of Business Diversity.**

#### **Retention Reduction:**

The GC can apply for Retention Reduction when reaching 50% completion of construction. The GC will apply the Retention Reduction to the Line Items they are seeking reduction on and will attach the Request for Retention Reduction and Narrative (**signed off by the PM)** as an attachment to the Pay Requisition being submitted. This will then be reviewed by the CM Financial Coordinator, the Project Manager on site, and Venny Dye (CPS) for approval during the review cycle.

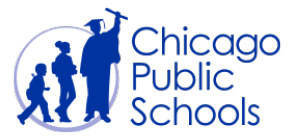

### **HIGHLY RECOMMENDED – ALL VENDORS should establish an ISupplier account**

Each Pay Requisition must be specific to a single open Purchase Order. Before a Pay Requisition is created, vendors should check the CPS iSupplier portal (https://supplier.cps.edu) to ensure that the pay requisition does not exceed the open amount of the PO.

#### **GC/AOR: Generate Pay Requisition from Contracts – Committed**

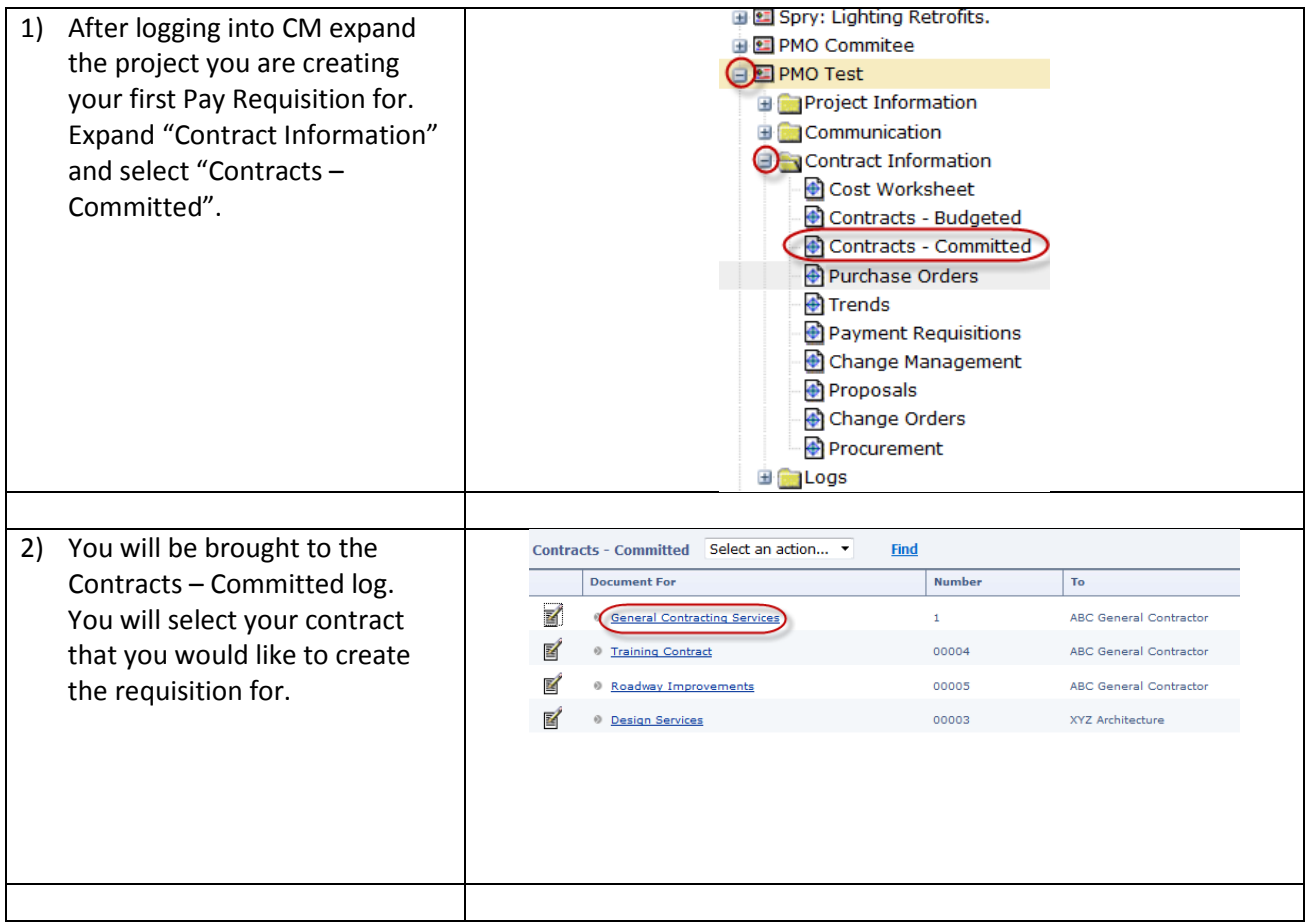

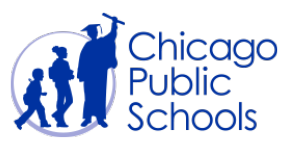

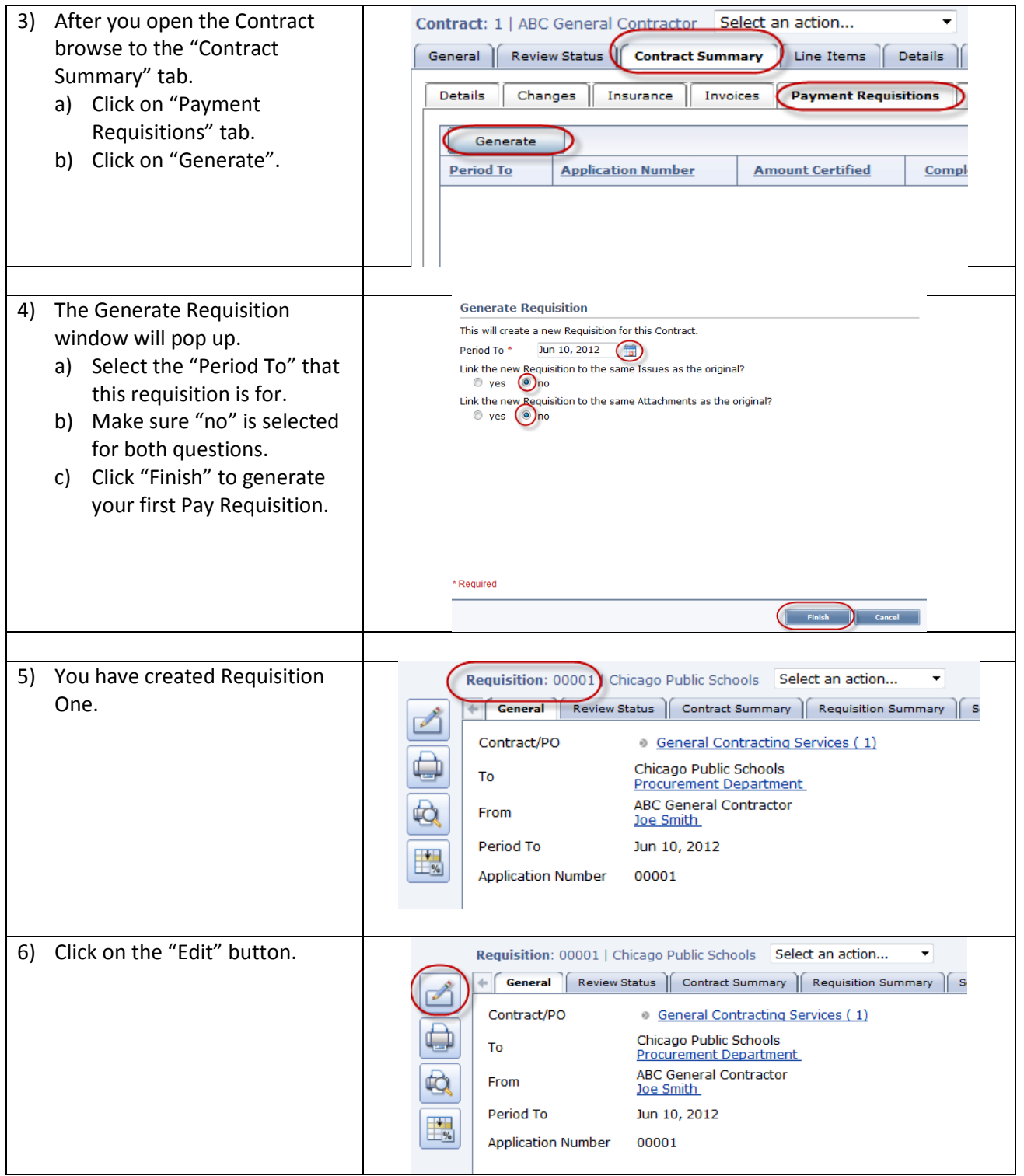

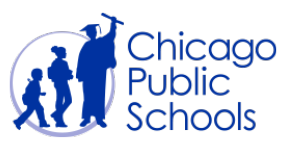

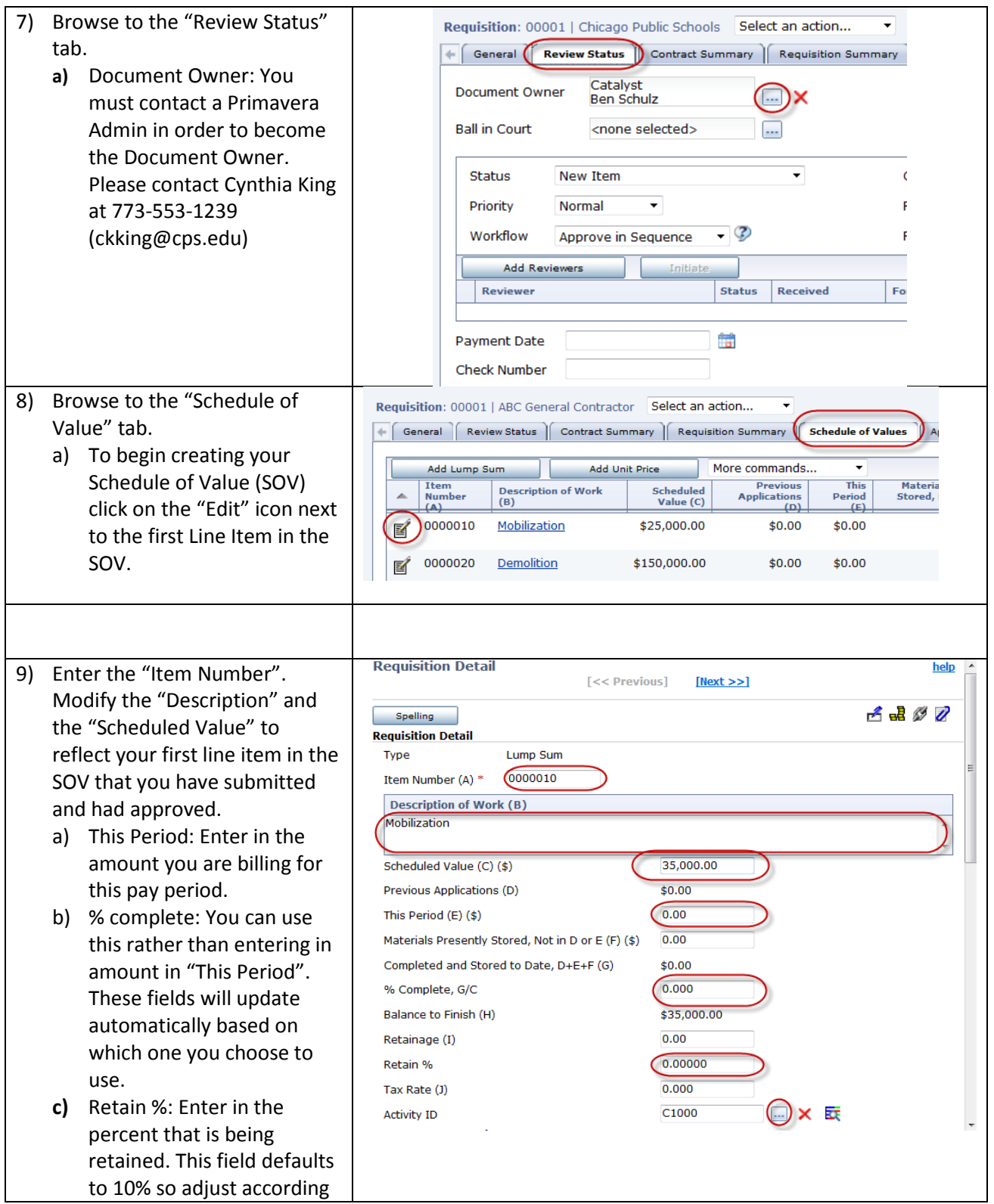

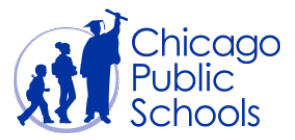

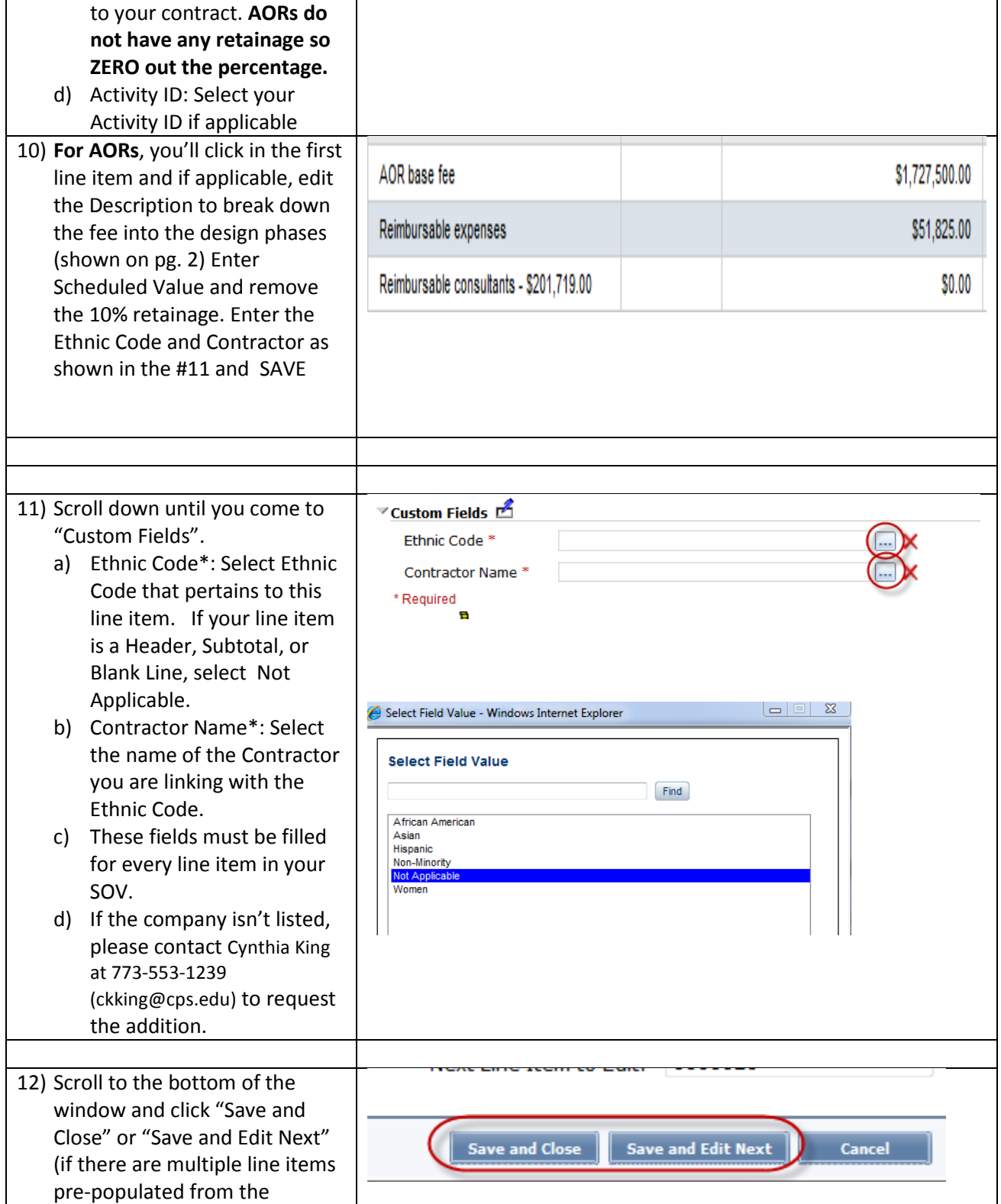

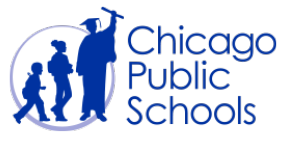

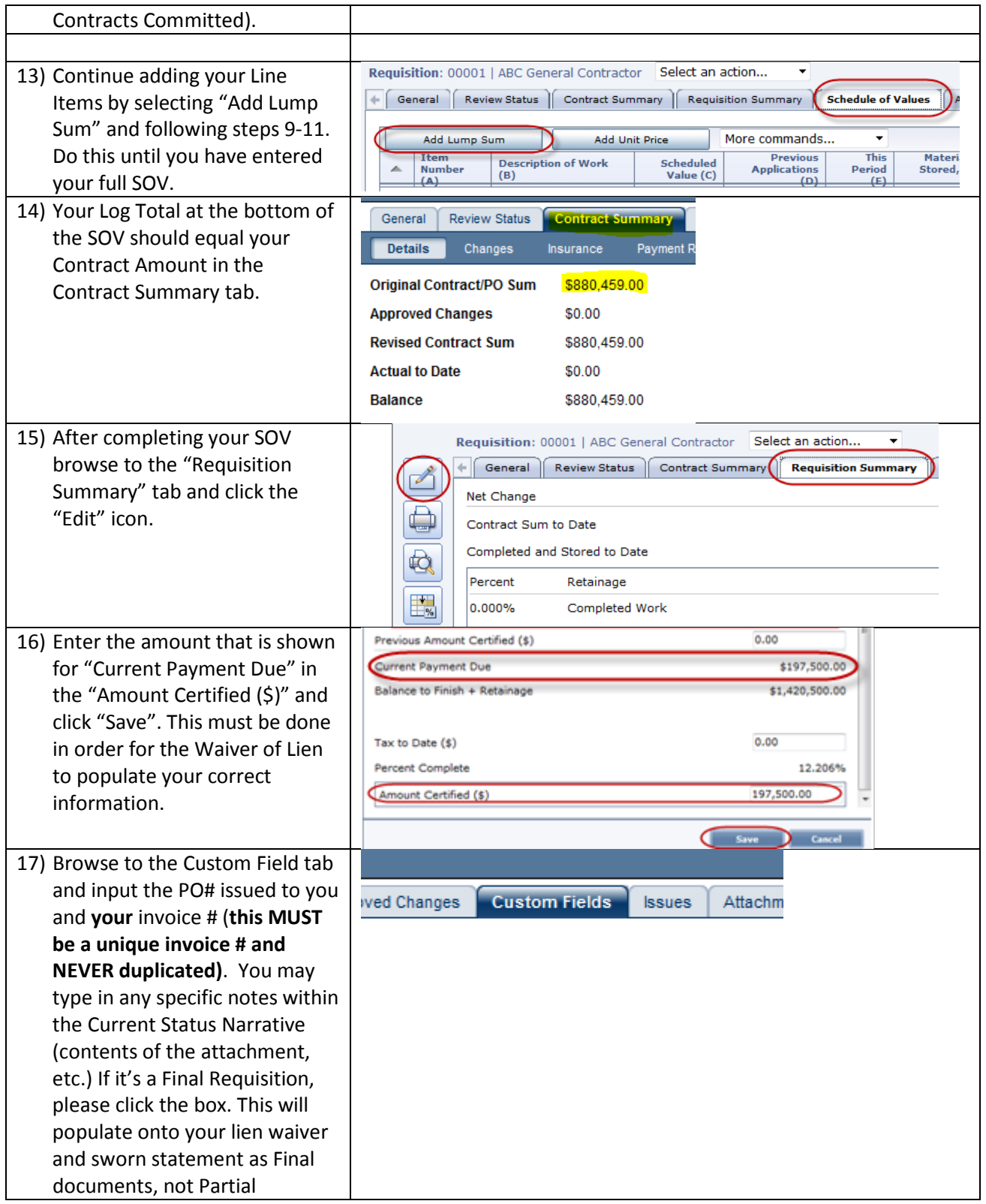

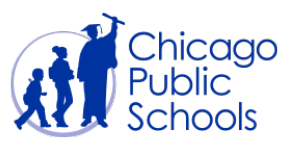

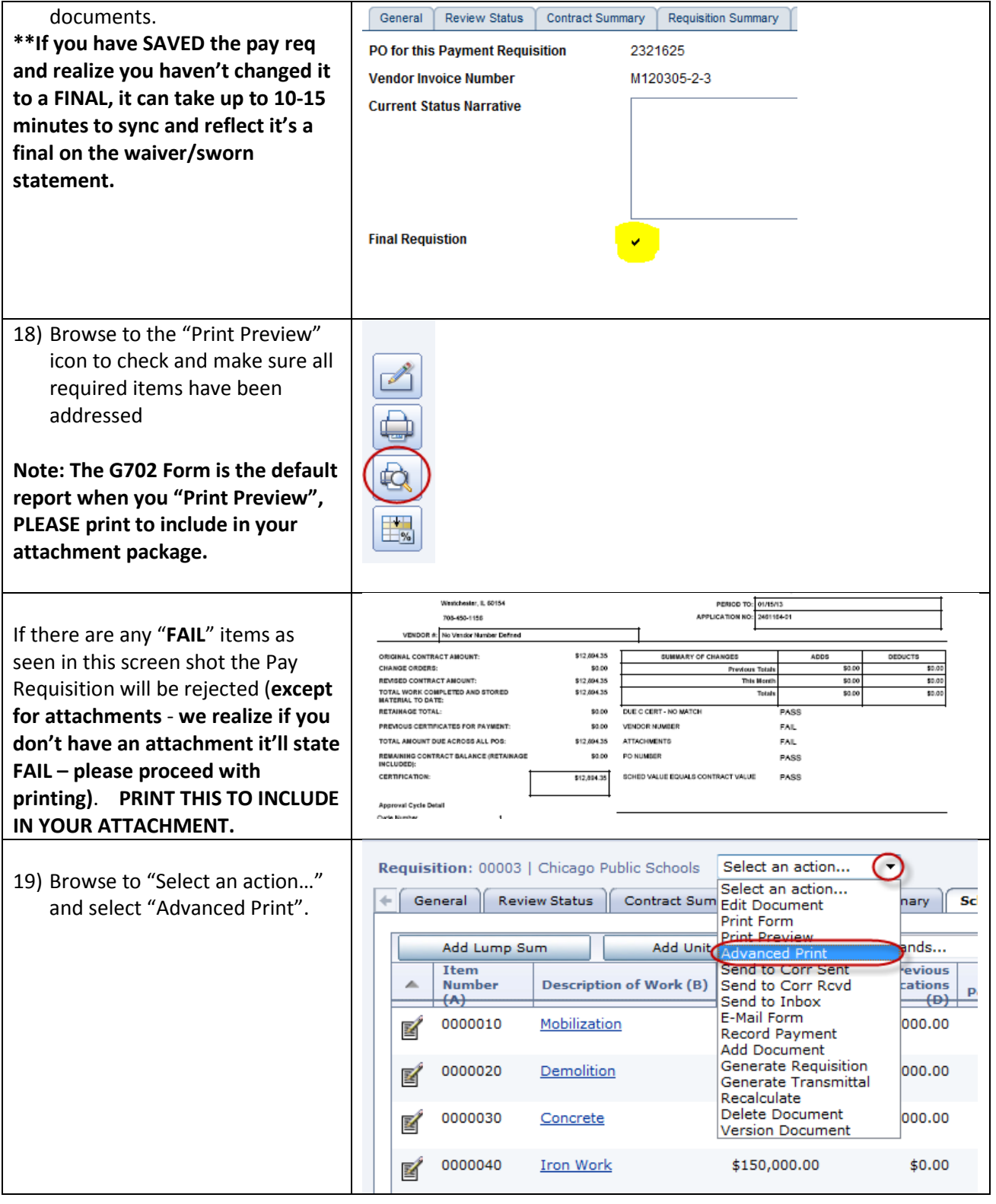

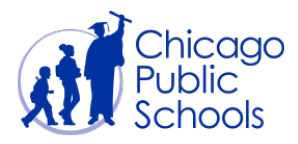

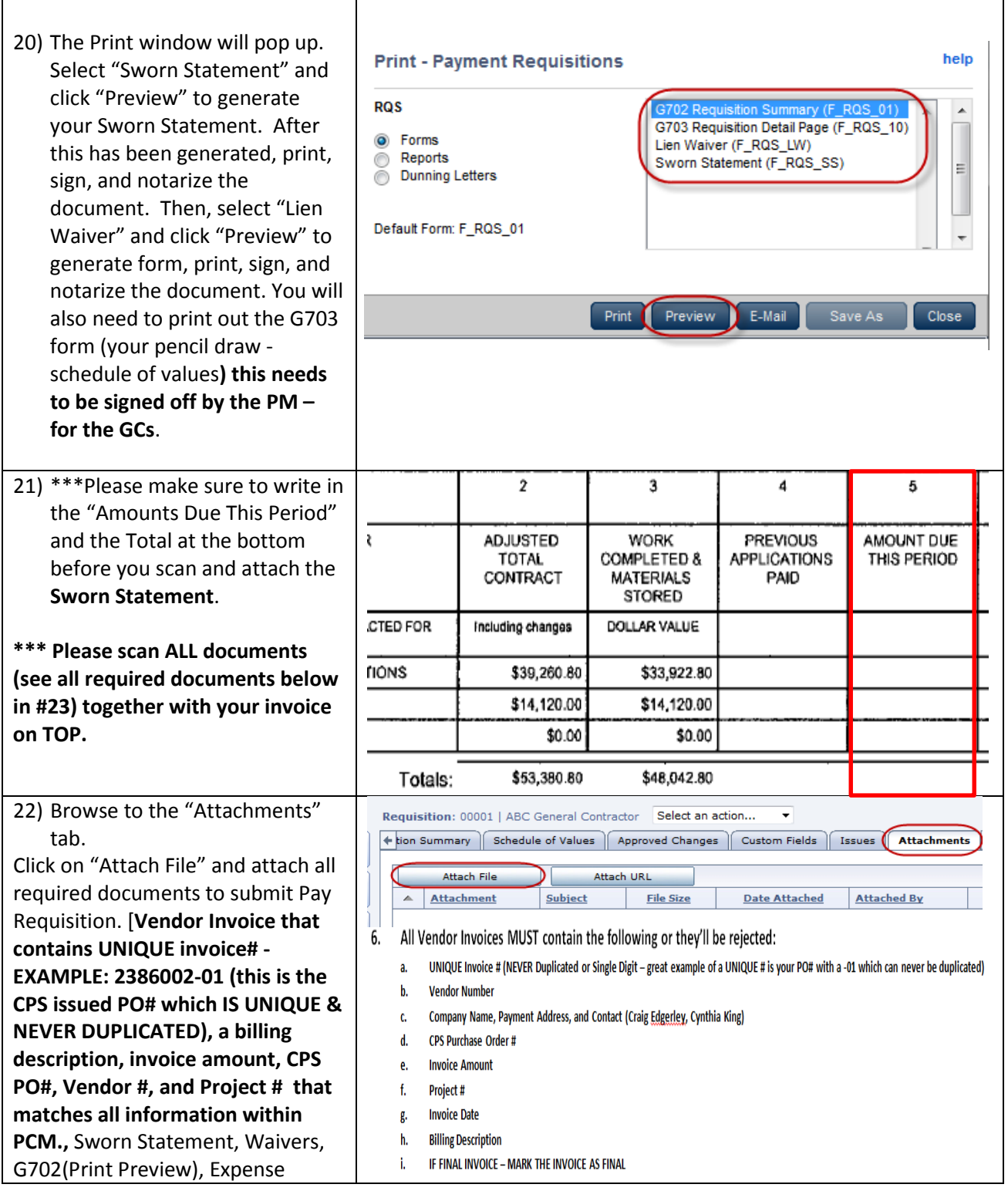

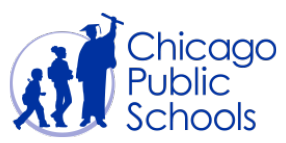

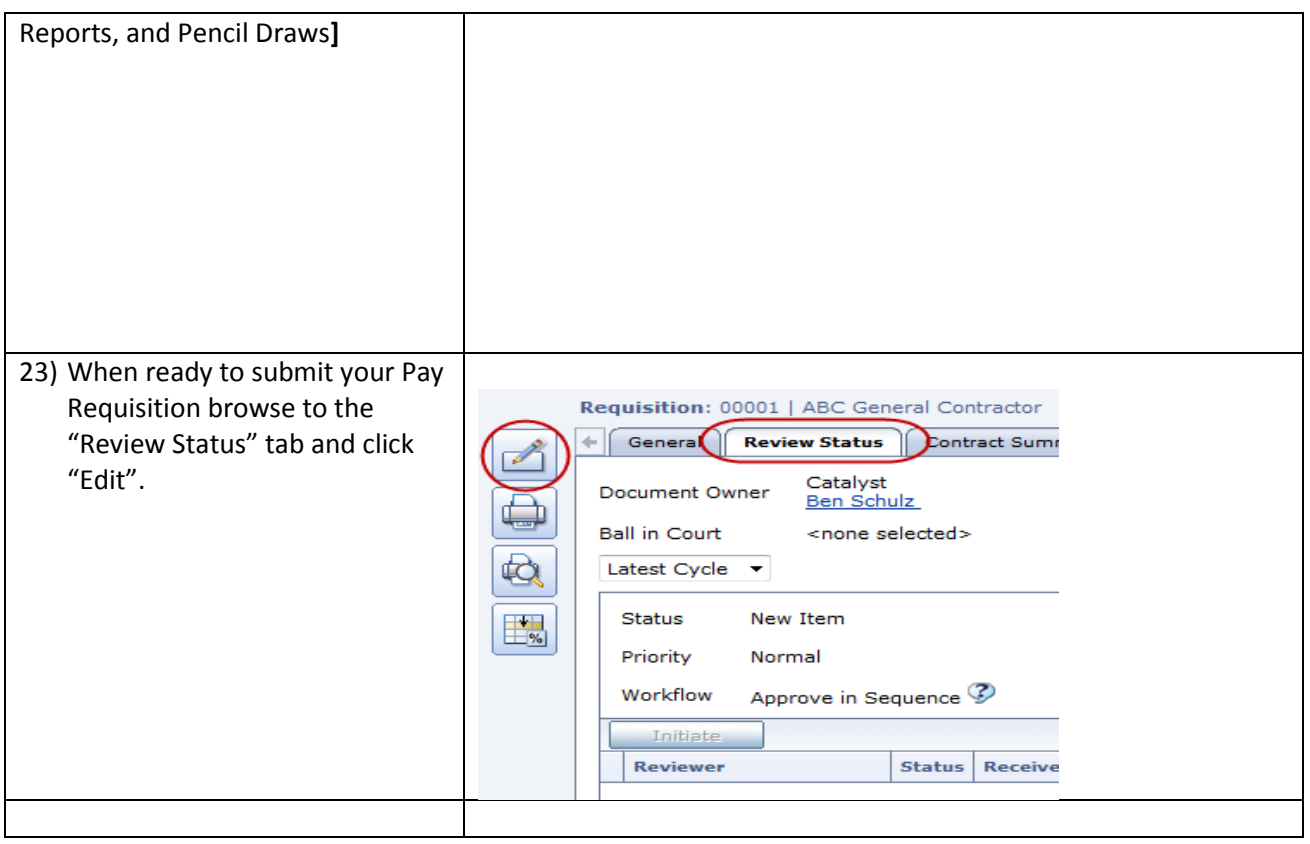

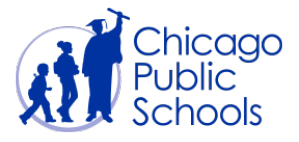

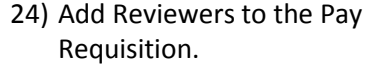

**TIP** – To find the appropriate reviewers per project, please click on the project, then right click to Project Settings. Click on the Key Parties to find your reviewers, as shown.

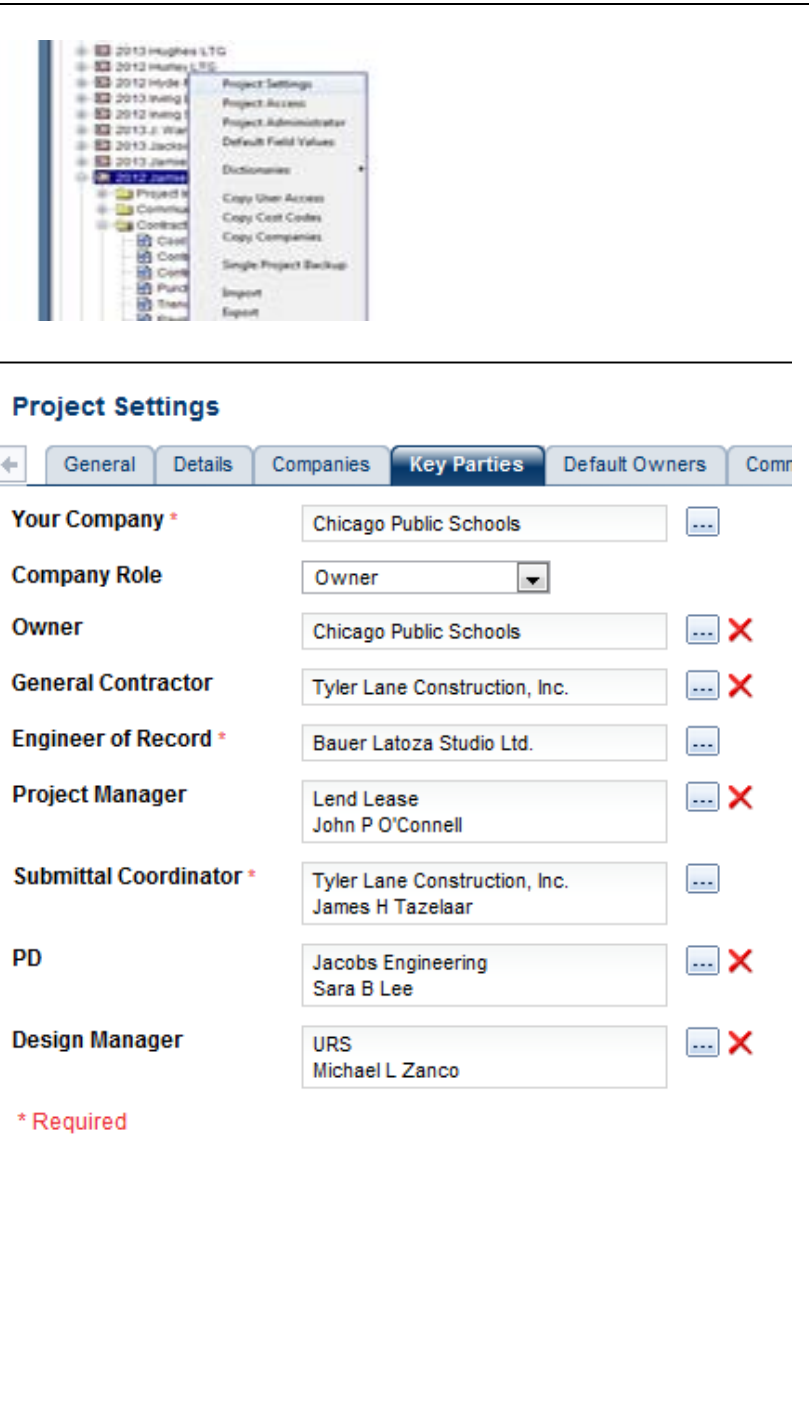

- a) AORs will add in this order
	- i) Cynthia King Jacobs
	- ii) Design Manager( ALL Pay Reqs BUT THE FINAL )
	- iii) Project Manager (if in Construction Admin &/or Close Out phase )
	- iv) Lynne Sorkin, Jacobs (**for final Invoice only or Addl Serv Invoice)**

v) Cynthia King - Jacobs

**In order to add Cynthia King at the bottom, you must save, then Add Reviewers again and select her.**

- b) GCs will add in this order
	- i) Raquel Guariola Jacobs
	- ii) Project Manager
	- iii) Venny Dye (CPS -**for retainage reduction only)**
	- iv) Cynthia King Jacobs
	- v) Raquel Guardiola Jacobs

**In order to add Raquel at the bottom, you must save, then Add** 

**Reviewer again and select her .**

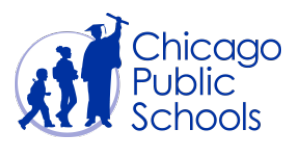

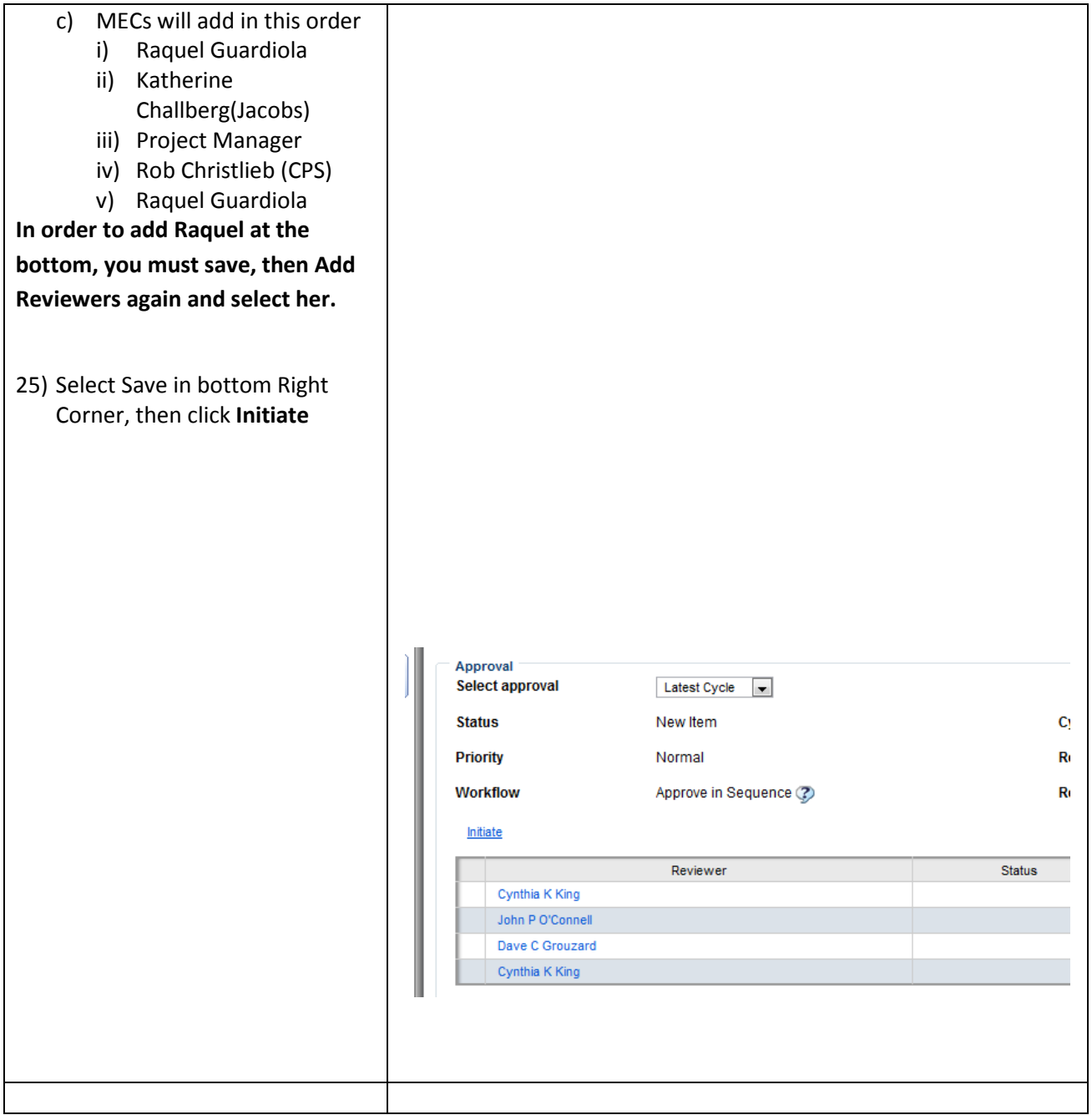

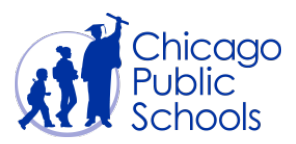

### **To Generate sequential Pay Requisitions follow these steps below.**

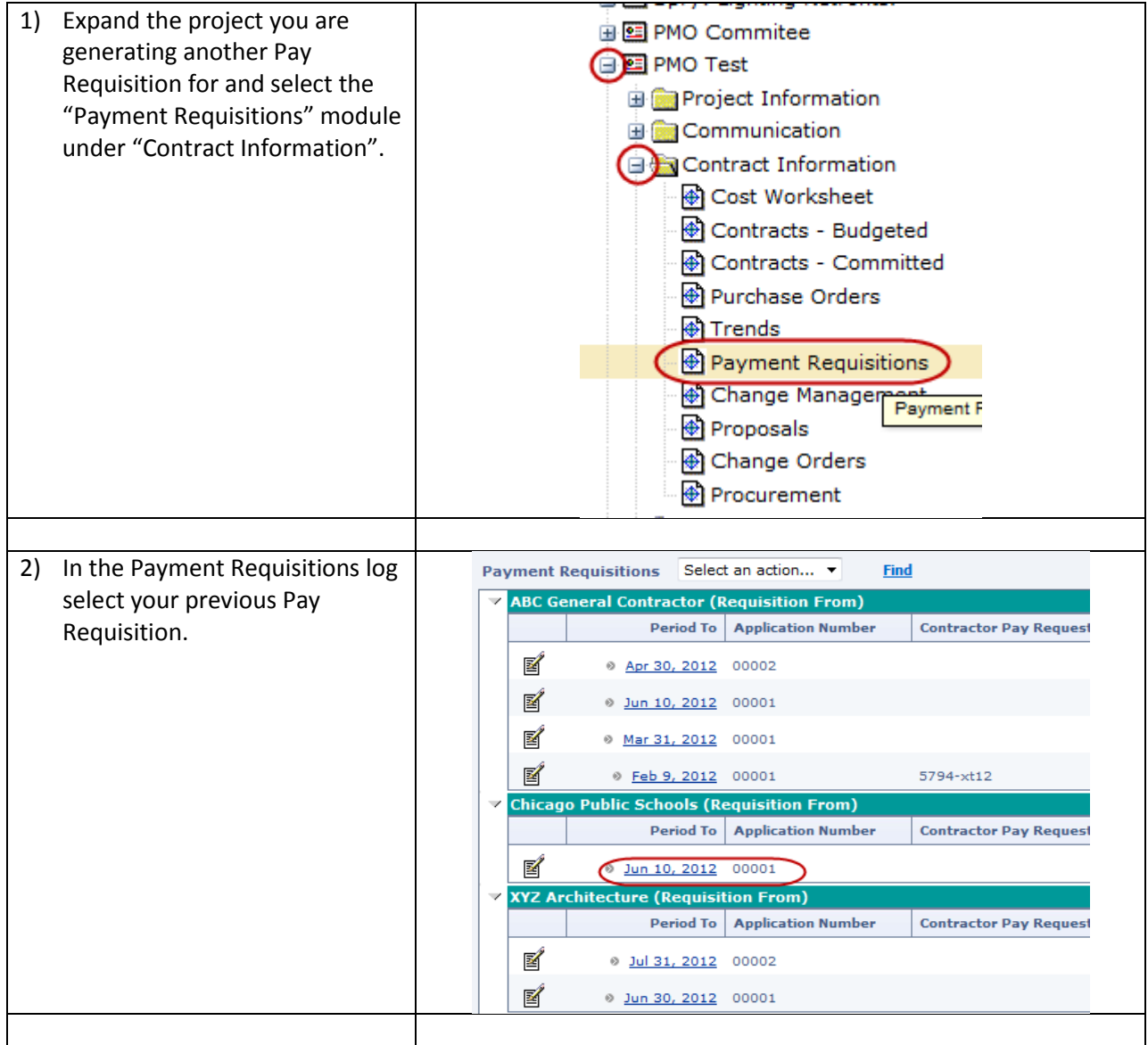

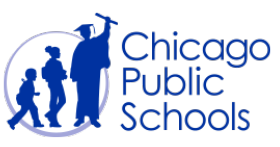

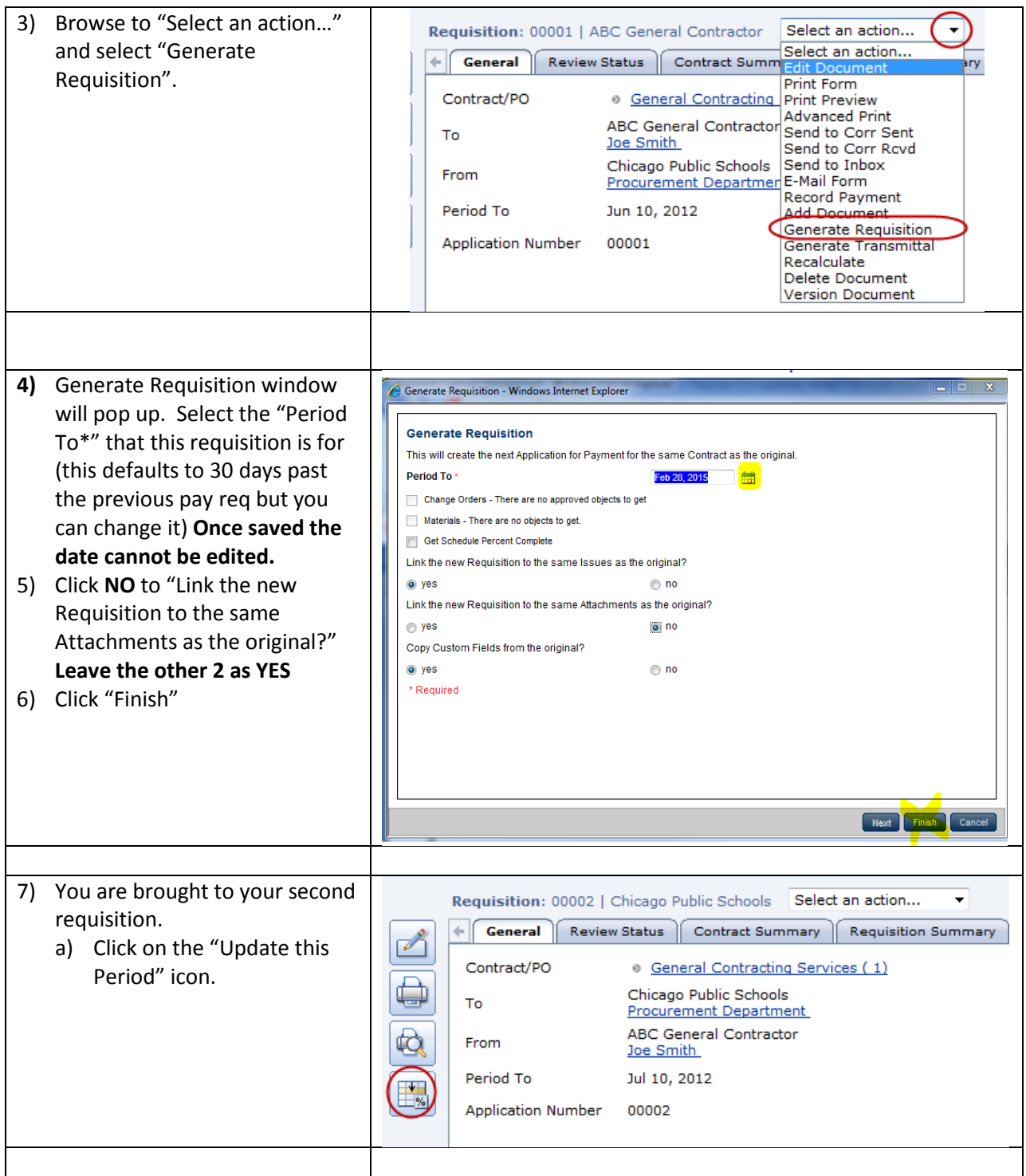

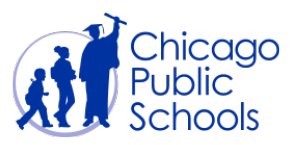

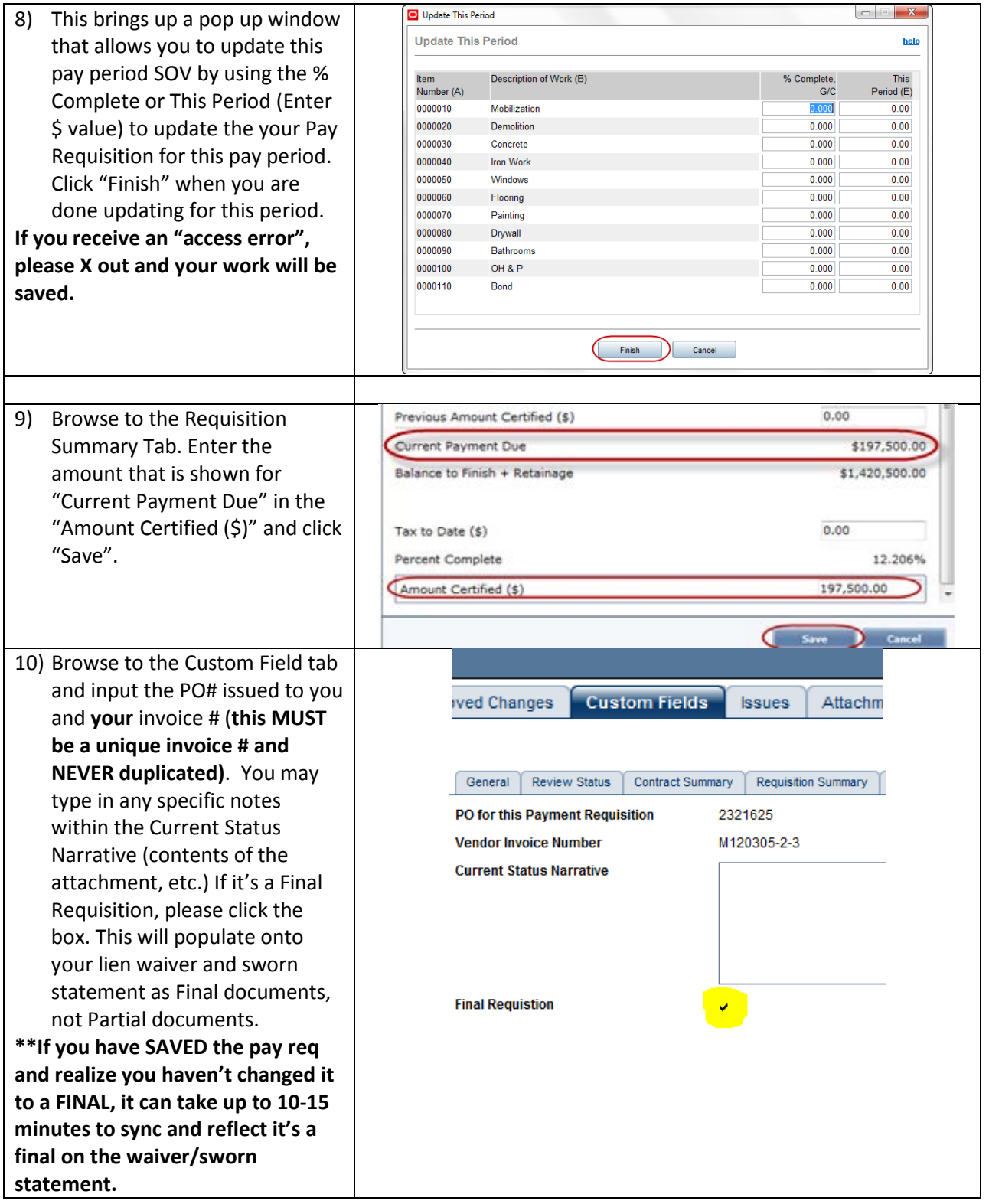

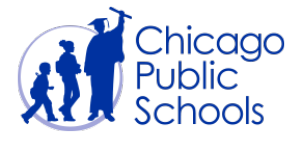

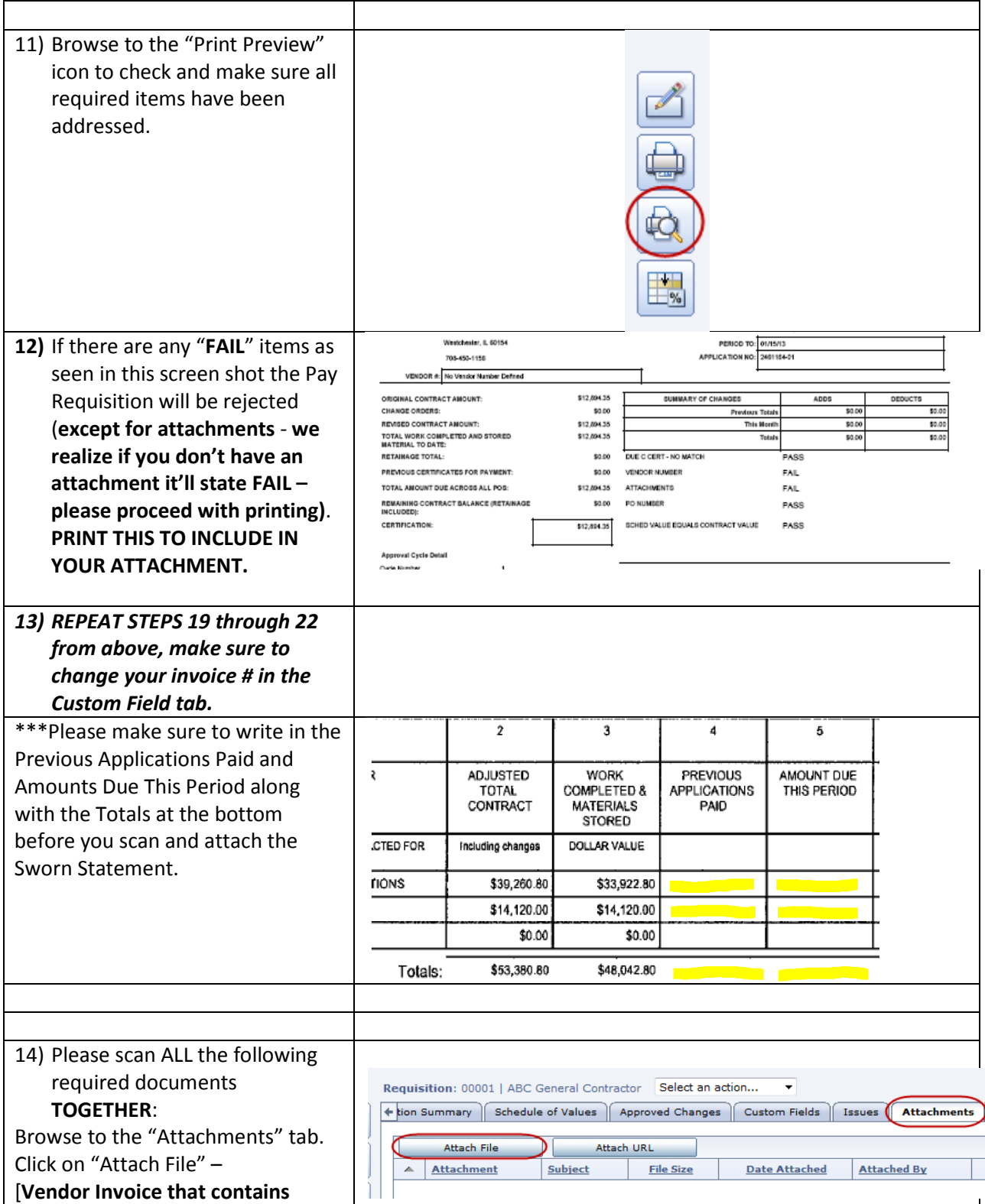

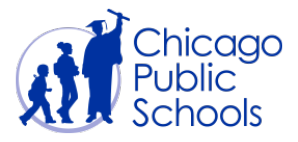

**UNIQUE invoice# - EXAMPLE: 2386002-01 (this is the CPS issued PO# which IS UNIQUE & NEVER DUPLICATED), a billing description, invoice amount, Vendor #, CPS PO#, and Project # that matches all information within PCM,** Sworn Statement, Waivers, Expense Reports, and Pencil Draws**. If final, mark the invoice as FINAL]**

**For FINAL billing, you must attach the approved Final Acceptance certificate, along with the fully executed FA - if it's in the new format, it should be printed off and included in all the back-up docs. This is found within the Communication Folder as shown.**

**All trailing waivers should be attached.**

**Consent of Surety (if applicable) should also be attached.**

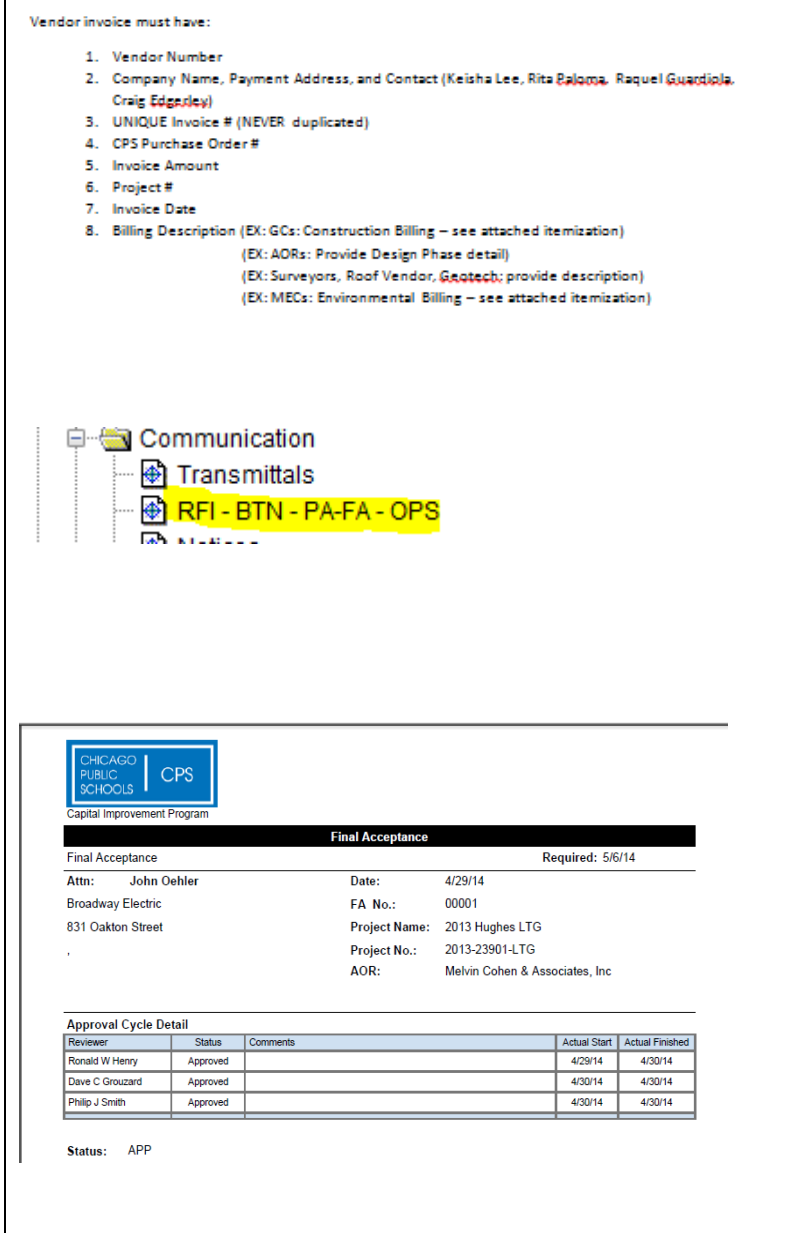

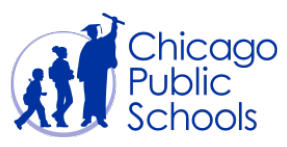

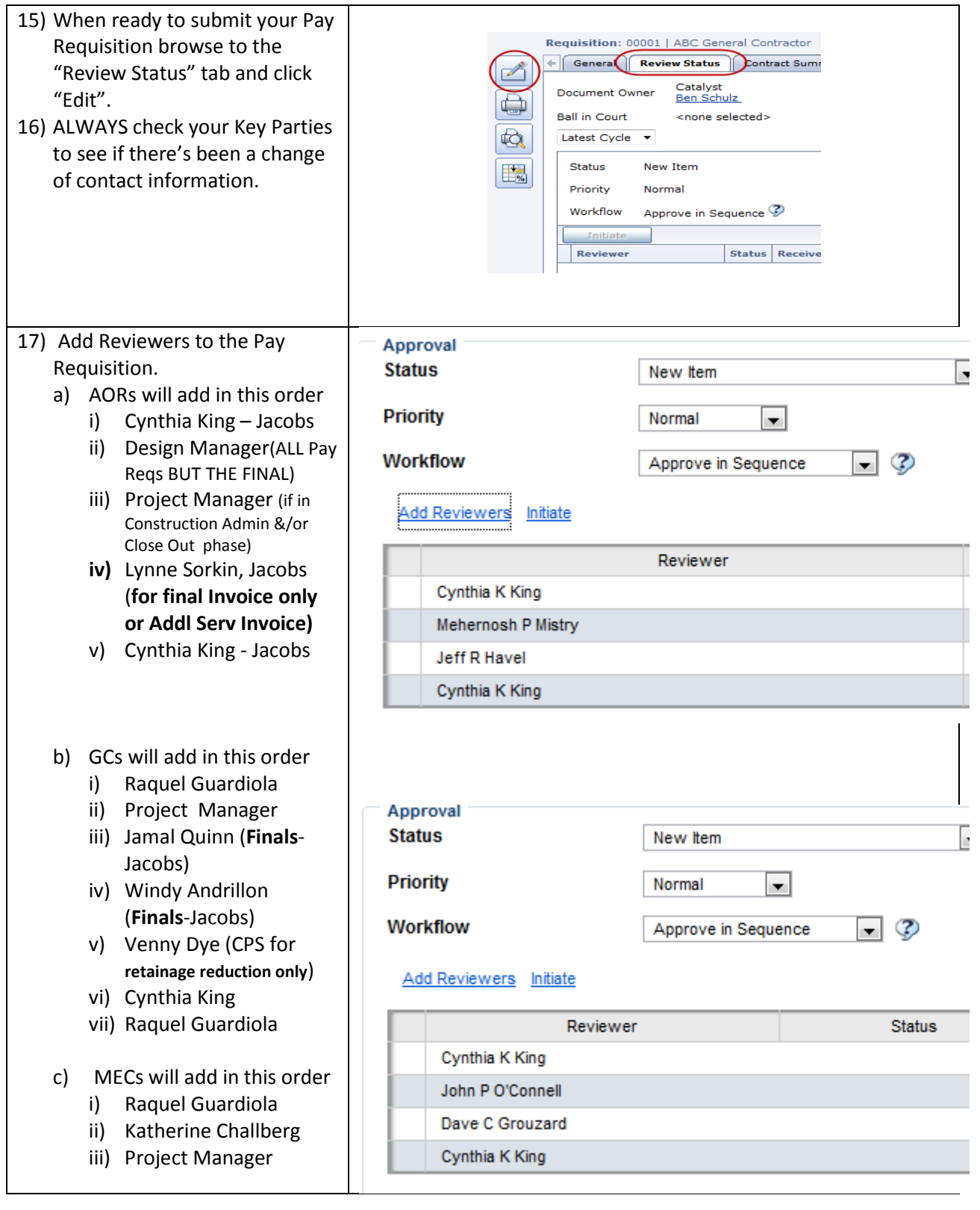

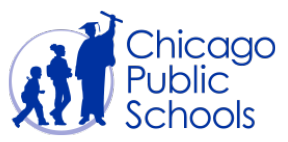

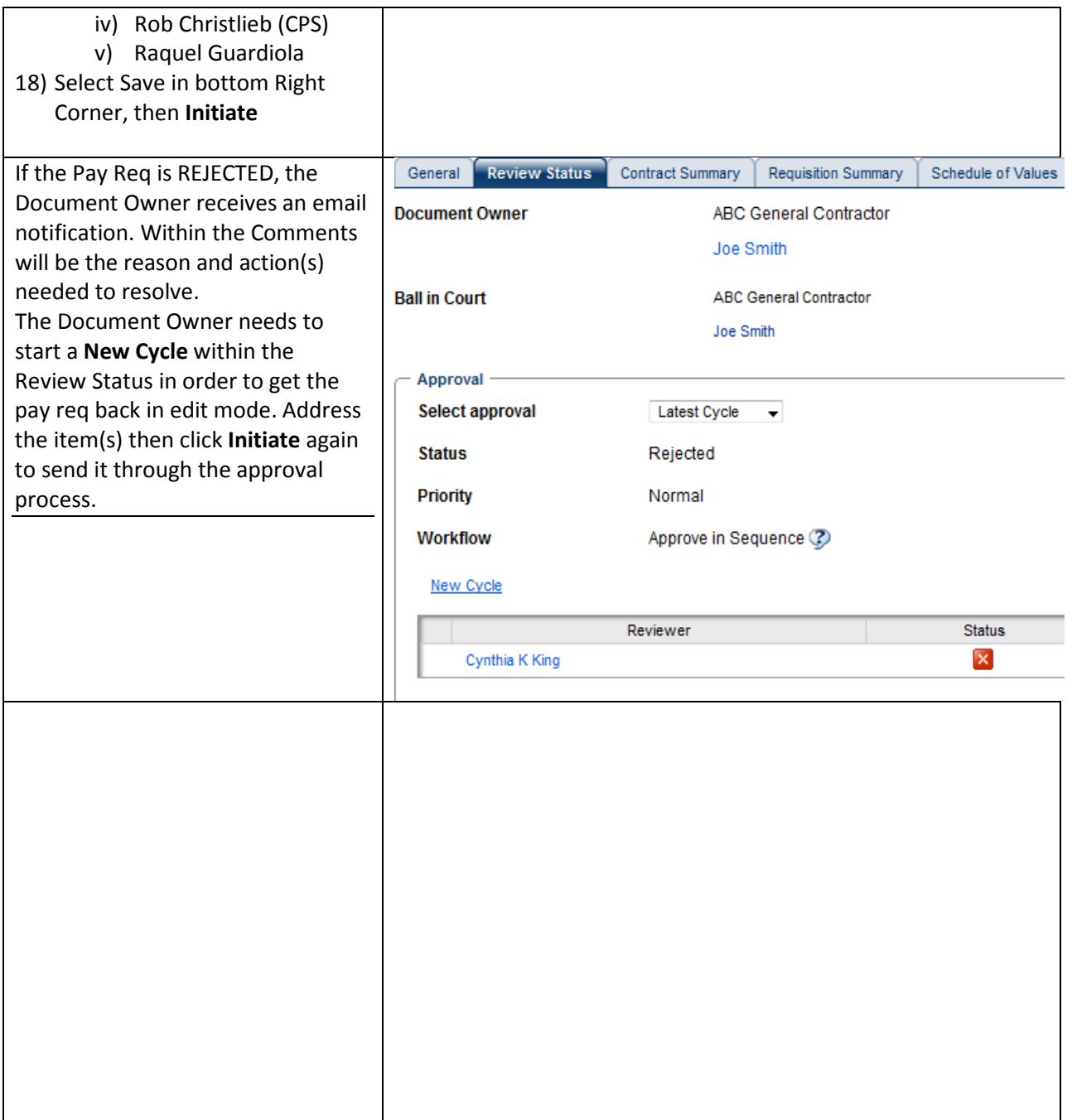

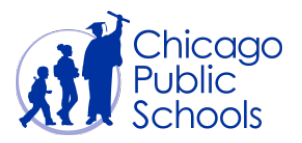

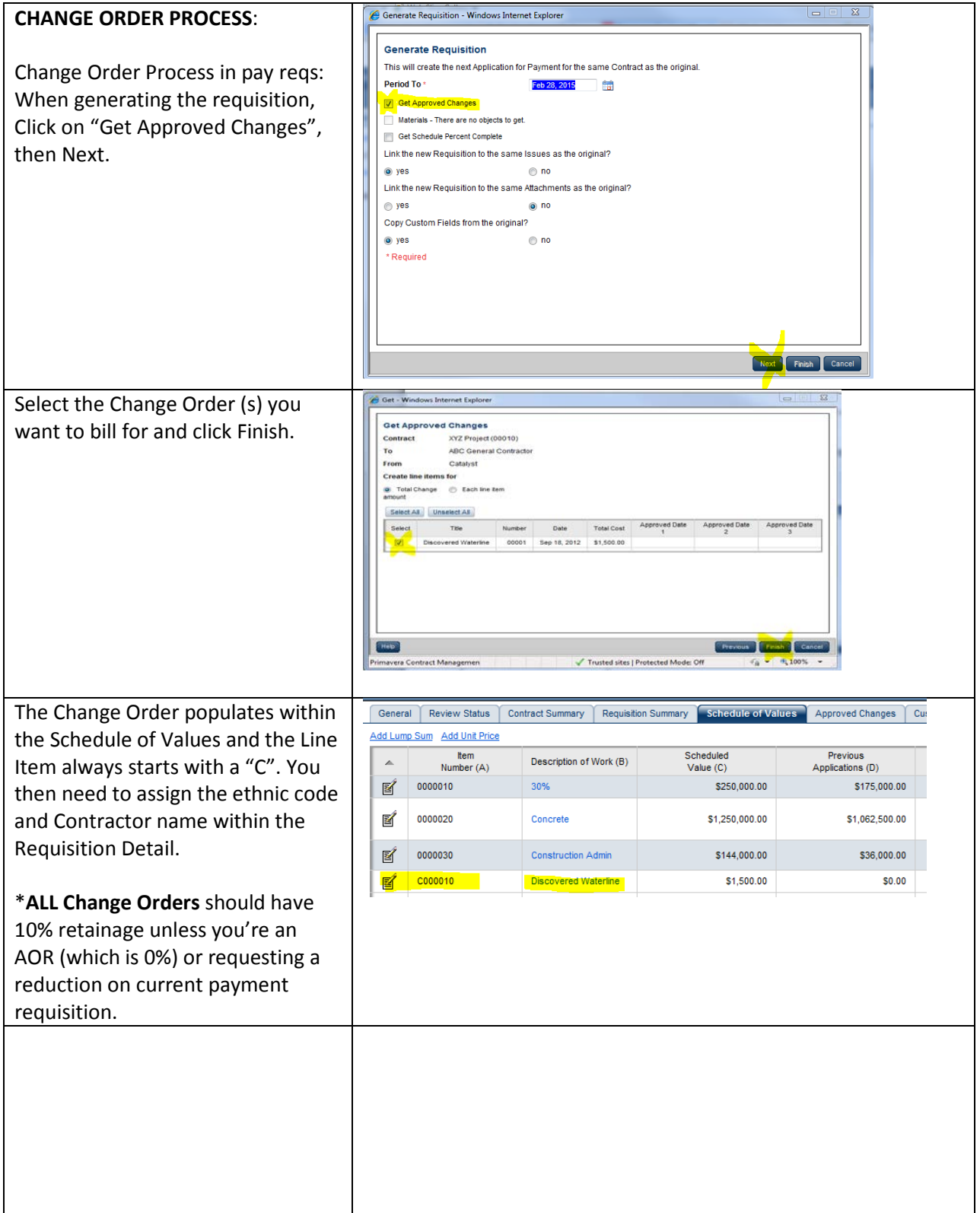

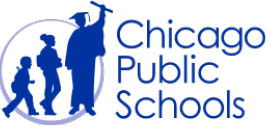

\*If the Change Orders have exceeded the Contingency and you have a Funding Request Purchase Order, you'll need to assign those CO dollars to the new PO# within the Custom Fields tab.

*This will need to be a separate invoice. NO Splitting or combinations of invoicing –*

\*If the Change Order needs to be broken out, click the edit document and change the amount and enter the ethnic code and Contractor. Please **LEAVE THE ITEM NUMBER AS IS.** 

**\*Click "Add Lump Sum" and make the Item Number C000011 and repeat the Change Order description, enter \$ value, ethnic code, and Contractor name.**

ved Changes **Custom Fields Issues** Attachm C000010 Roof Drain Piping Repairs

Updated 7-11-19